**Lytebox Galerie in NOF einbauen** - (hier erstellt mit NOF 11).

Zunächst bitte auf den Link (unten) klicken um zu der Vorlagen-Datei mit den Skripten und einer detaillierten Beschreibung von Panda zu kommen:

http://www.digital-panda.com/lytebox/

Nach dem Download dieser ZIP-Datei (**project\_lytebox\_nof10.zip**) macht Ihr folgendes:

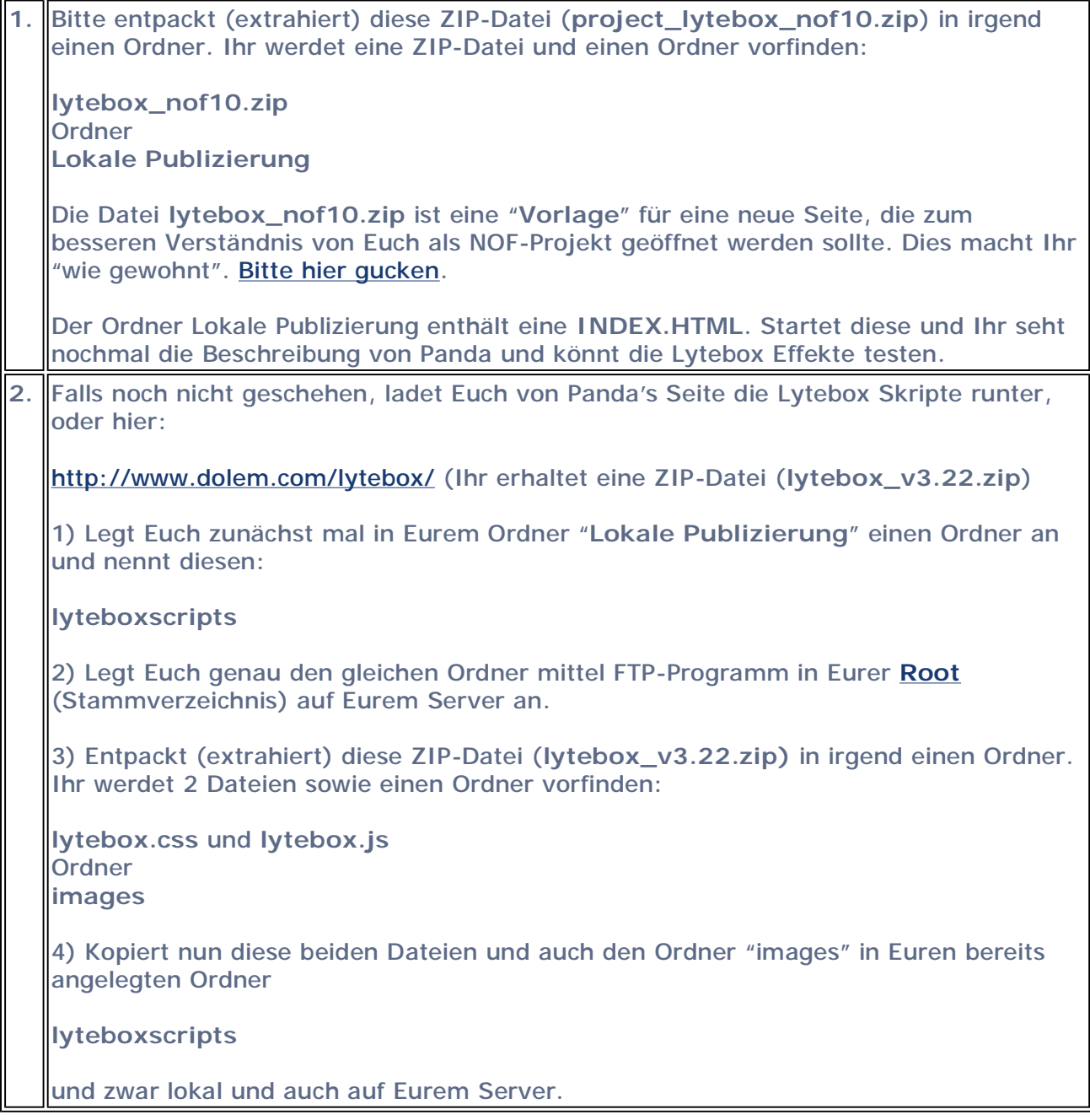

**Jetzt macht Ihr folgendes:**

In dem Skript (unten) müsst Ihr auf die **richtige** relative Pfad-Angabe zu dem Ordner "**lyteboxscripts**" achten, den Ihr ja bereits mittels FTP-Programm aus der Vorlagen-Datei auf Eurem Server in die Root **kopiert** habt

Solltet Ihr Lytebox in eine Eurer Unterseite einbauen wollen, dann muss diese relative Pfad-Angabe zu diesem Ordner so aussehen:

**../lyteboxscripts/** 

Solltet Ihr Lytebox in Eure Startseite (Home) einbauen wollen, dann muss diese relative Pfad-Angabe zu diesem Ordner so aussehen:

**lyteboxscripts/** 

da sich Eure Home (INDEX.HTML) ja bereits in der Root befindet.

Ich beschränke mich hier mal auf **ein Beispiel**, das ich auf dieser Seite eingebaut habe. Hier habe ich dann in die **HTML** des "**Masterrahmen**" folgenden **Code** (unten) eingegeben. Vorher habe ich dem "Masterrahmen-Namen" dieser Seite einen eigenen Namen gegeben, damit die HTML ausschließlich auf dieser Seite hier geändert wird.

Klickt in den "Masterrahmen-Bereich" und dann im Fenster "Master-Rahmen-Eigenschaften" auf den Button "**HTML**" Dort fügt Ihr folgenden Code ein und zwar "**zwischen den Head Tags**" (bei NOF 11 heißt das jetzt "headInner" - 2. Button von links oben). Achtet bitt auf "../" (relative Pfadangabe zur Root), in der Home müsstest Ihr eben "../" weglassen.

<script type="text/javascript" language="javascript" src="../lyteboxscripts/lytebox.js"></script> <link rel="stylesheet" href="../lyteboxscripts/lytebox.css" type="text/css" media="screen">

Nachdem Ihr den Code (oben) in Eure Masterrahmen-HTML eingetragen habt, müsst Ihr nun für jedes kleine Foto noch folgendes machen:

**1) Titel** des kleinen Fotos (wenn Ihr das wollt) einbauen: (hier für das erste Foto: "unsere Katze Alina am 07.09.2000")

> Auf das kleine Bild klicken und in dem Fenster "**Bild-Eigenschaften**" auf den Button

**HTML**

klicken

> "**In dem Link**" den Code (unten) einfügen (natürlich mit Eurem Text)

> Auf "**OK**" klicken

rel="lytebox" title="unsere Katze Alina am 30.12.2000"

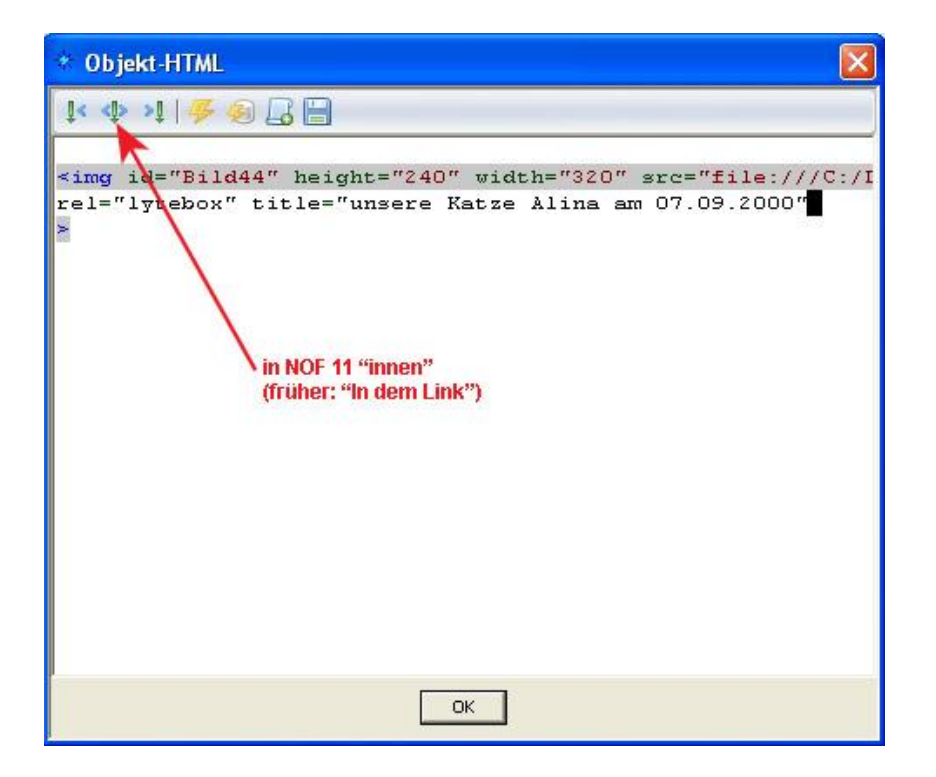

**2)** Die **großen Fotos** dieser Bilder auf Eurer Seite, die Ihr vorher natürlich entsprechend erstellt haben müsst, mit Lytebox verlinken (weiter unten beschrieben).

Zunächst könnt Ihr (wenn Ihr das wollt) den "**Gruppennamen**" eintragen, der dann in Lytebox bei jedem Foto erscheint (hier: "Unsere Katze Alina")

> Auf das kleine Bild klicken und in dem Fenster "**Bild-Eigenschaften**" auf den Button

**Link** 

klicken

```
> Bei Linktyp "Datei-Link" wählen
```
> auf den Button "**HTML**" (unten in diesem Fenster) klicken ...

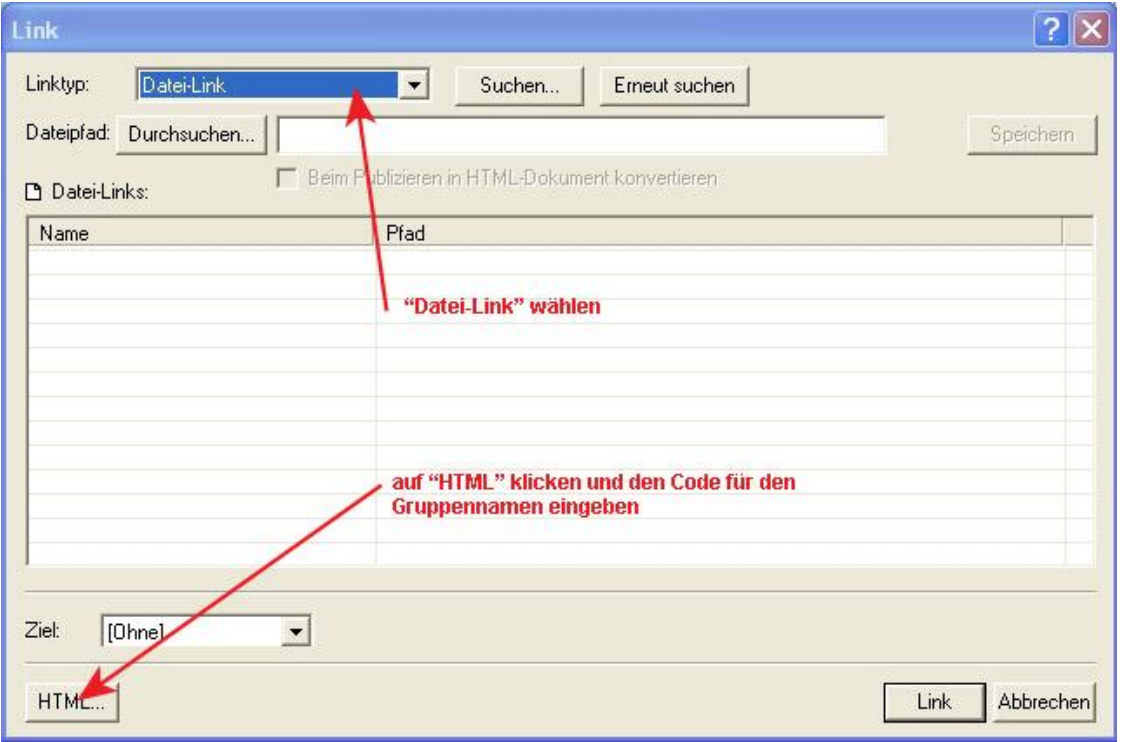

... nun öffnet sich die "Objekt-HTML" (Bild unten). Hier gebt Ihr den unten stehenden Code "**In dem Link**" für den Gruppennamen ein (natürlich mit Eurem Text). Anschließend auf "**OK**" klicken.

rel="lyteshow[alina]" title="Unsere Katze Alina"

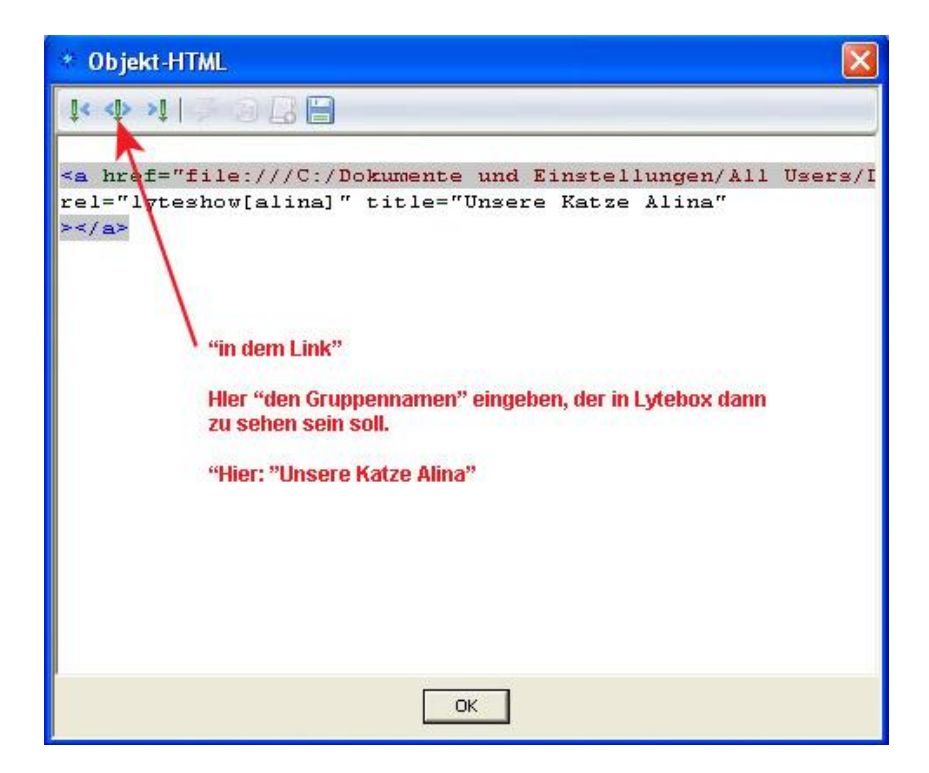

... nun kommt Ihr zurück in das "Link-Fenster".

Jetzt müsst Ihr die jeweils zu den kleinen Fotos gehörenden großen Fotos als Datei-Links hier einfügen (siehe Bild unten). Bevor Ihr auf den Button "Link" klickt, vergewissert Euch, dass das richtige große Foto, das zu dem kleinen Foto gehört, auch markiert ist.

> Auf "**Link"**" klicken.

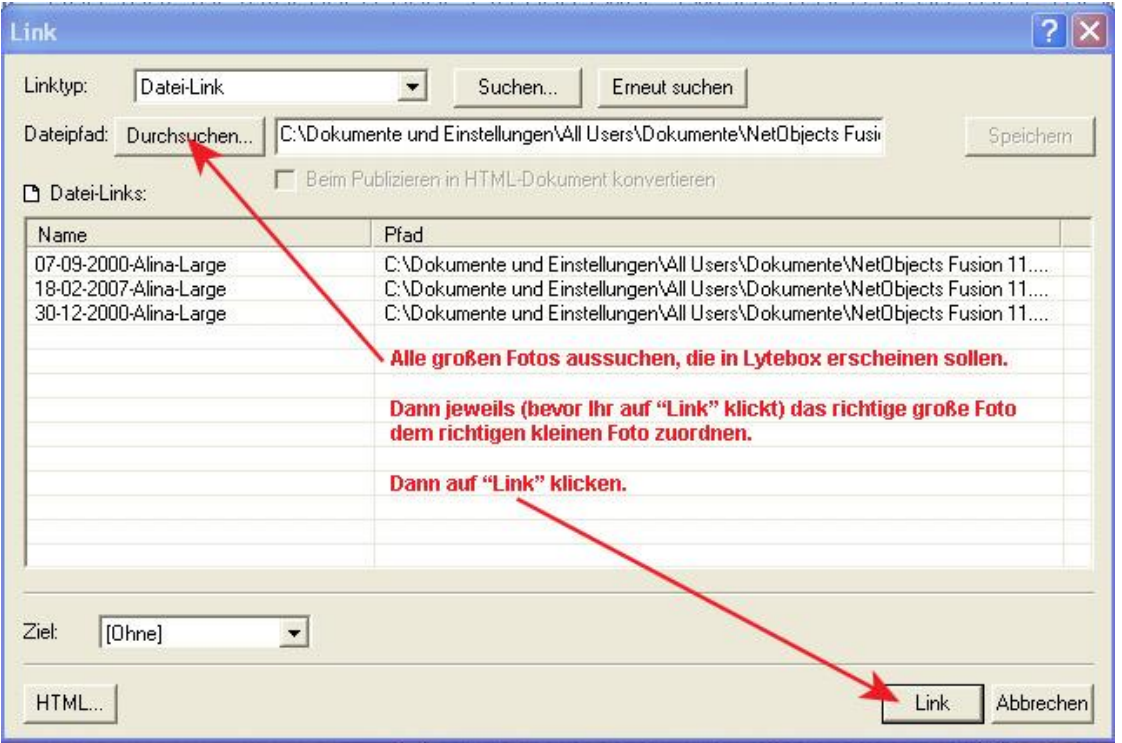

Die gleiche Prozedur macht Ihr nun mit den **anderen kleinen Fotos** auch.

**Fertig**.

Wer will, kann auch noch das Skript (**lytebox.js**) von Lytebox auf seine Bedürfnisse anpassen.

Einfach mit Eurem Windows-Editor öffnen. Hier könnt Ihr dann verschiedene Einstellungen anpassen, wie Farbe, Geschwindigkeit, etc. Natürlich müsstet Ihr dann diese Datei erneut auf den Server kopieren.

Da Ihr die Skripte von Lytebox in den Ordner "Lokale Publizierung" kopiert habt, könnt Ihr das auch lokal sehen.

... und noch eine Anmerkung:

Weiterhin ist mit Lytebox möglich:

- > Einzelne kleine Bilder einzeln als große Bilder aufzurufen.
- > Zusammenhängende Gruppe von Bildern ohne Slideshow Effekt aufrufen.
- > Lytebox über einen Textlink aufrufen.

## **Viel Erfolg!**

Lytebox Gelerie in NOF Seite 6 von 6

zurück